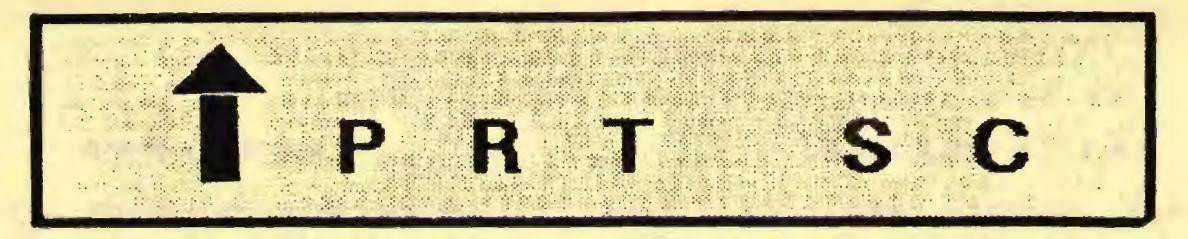

A newsletter for the Stanford/Palo Alto User's Group for the IBM PC

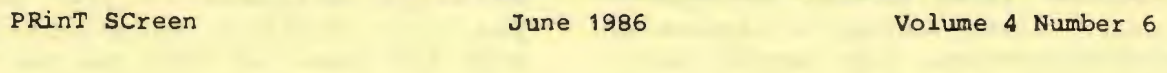

### **N E X T M E E T I N** G

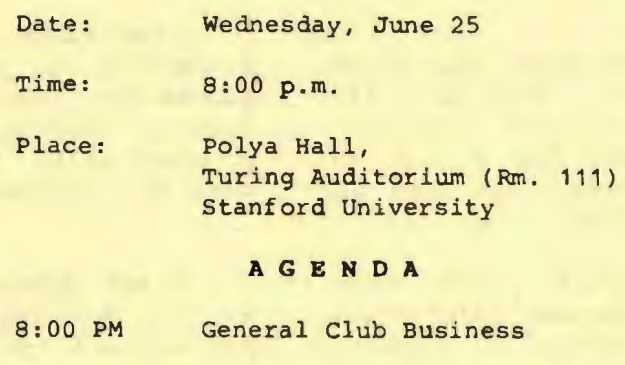

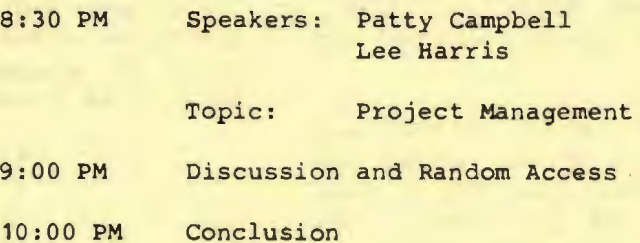

Patty Campbell and Lee Harris of Software Publishing Company in Mountain View will be discussing features and applications of project management software at the meeting this month. They will also give us a demonstration of Software Publishing's Harvard Total Project Manager.

## **P L A N N I N G M E E T I N** G:

All members are welcome to attend the monthly Planning Meeting, where we make decisions on the future of the group on the ruture or the group<br><mark>(e.g., s</mark>peakers, topics). ve.g., speakers, copics,.<br>Please call Beverly Altman, 329-8252, for the location of the next meeting, which will be held on Wednesday, July 16th at 8 p.m. If you can't reach Beverly, call any Club Officer.

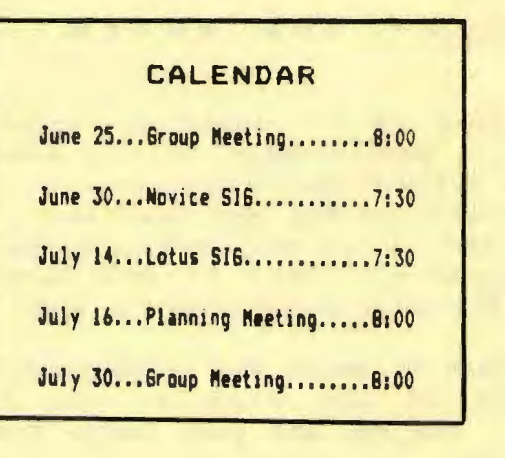

#### MAY MEETING

Several members demonstrated three DOS shell file managing programs: Q-DOS, 1DIR, and XTREE. These programs allow you to transfer files between directories on your hard disk, display a diagram of your subdirectories, and permit batch processing of selected files. By allowing you to choose DOS commands and file names off of menus, you will be able to reduce typing errors.

Jim Caldwell demonstrated the first program: 1DIR by Bourbaki. 1DIR is a \$79 programmable, memory resident program. However, it can't search for a file in more than one directory, nor can it remove or create directories.

Jim seemed to prefer Q-DOS over 1DIR. Q-DOS will look across directories to find a file and shows a graphic representation of your directory tree. This \$29.95 program is published by Gazelle Systems.

Jay Fox demonstrated XTREE by Executive Systems. Like Q-DOS, XTREE can search across subdirectories for a file and shows a picture of the tree. In addition, this program includes a program for backing up a hard disk onto floppies. XTREE retails for \$49.95.

• \* • \* • \* \*

## D I S K O F T H E M O N T H

The Disk of the Month is Directory Scanner, a public domain utility similar to the XTREE program which was demonstrated at the May meeting. The file OS.ARC is in archived (compressed) form so you will need to de-archive it with ARC.EXE (also included on the disk).

The Disk of Month can be purchased at the back of the room at the June meeting. You can use your Goodie Coupon or bring \$2.

## CLUB NEWS

Membership renewals: For the two months preceding the expiration of your membership you will find a renewal envelope enclosed in your newsletter. Use this envelope to promptly send in your \$25 check so that you won't miss an issue of the monthly newsletter. A current membership card will then be sent to you in the next issue of PrtSc.

Remember, the "Goodie Coupon" attached to your membership card is presently good for one free disk: the library catalog, Program of the Month, or a blank disk. Trade in your coupon for a disk at a future meeting.

Xidex Precision disks are available at the meeting for only \$10/box. The catalog and the Program of the Month will be offered for \$2 a disk. If you wish to purchase disks at the meetings, you will need to present your membership card, so be sure to bring it with you.

\* \* \* \* \* \* \*

#### PRT SC

Please contact Rebecca Bridges if you are interested in writing for PRinT screen. All articles are welcome.

Please submit the articles:

- In WordStar or ASCII format.  $\circ$ 
	- Single-spaced.  $\circ$
	- $\Omega$ Double-spaced between paragraphs.
	- $\circ$ Any right margin.
	- 0 By the 15th of the month.

\* • \* \* \* \* \*

### C L A S S I F I E D A D S

EVEREX EDGE MONO & COLOR GRAPHICS DISPLAY ADAPTER. New w/ warranty card, etc. \$200. Contact Jim at (415) 961-0728.

### SIG REPORTS

#### LOTUS SIG:

The next meeting will be held Monday, July 14th at 7:30 p.m. Bring a blank disk, questions, and any application you have worked up and would like to share or get help with. The Lotus SIG meets at BusinessLand, Los Altos, which provides a large screen projector.

BusinessLand *is* located at 4916 El Camino. Call Nicholas de Paul at 424-6968 (day time) for last minute specifics or any information about the SIG.

#### \* \* \* \* \* \* \*

#### NOVICE SIG:

Sally See will be taking over the Novice SIG while Don Baird *is* on vacation for the next couple of months. The next meeting will be held Monday June 30th at 7: 30 p.m. There will be a demonstration of application software that members are familiar with. Please bring a portable computer if you have one.

The meeting will be held at 1064 Laureles Drive in Los Altos. Call Sally at 941-1378 for additional information.

\* \* \* \* \* \* \*

#### B E T T E R B A C K U P S

Because of technical difficulties, Jim Dinkey was unable to demonstrate the BAKUP program at the May meeting. Assuming Murphy's Law doesn't prevail again, Jim will demo BAKUP at the June meeting. This program allows more control and feedback over the backing up of a hard disk. Unlike DOS's BACKUP program, it backs up files so that they can be read individually. This program also provides a catalog of your backup disks and files.

#### **NEW** I **B M** KEYBOARD

IBM's new enhanced keyboard *is* now an option for those purchasing IBM personal computers. The keyboard has cursor control keys separate from the numeric keypad, light indicators for NumLock, Caps Lock and Scroll Lock, and larger shift keys.

However, a bug in DOS 3.2 causes some operations to not recognize the new cursor keys. For example, the cursor keys will not work in edit mode in BASICA. Fortunately, IBM has released a patch fix which users can copy from their dealers.

## \* \* \* \* \* \* \* \* \*

## F I **N A N** C I A L NAVIGATOR

As one member pointed out at the May meeting, pages iv and vi of the Financial Navigator's Installation Checklist were reversed. John Van Deman informed us that this was corrected in April and all products shipped will receive the corrected pages (not just an errata sheet).

Therefore, MoneyCare has extended its introductory offer of \$69 through July 15th. Thereafter the price will be \$99. Call (415) 962-0333 for further details.

\* \* \* \* \* \* \* \* \*

#### E X C B A N G E MAGAZINE

The May/June issue of IBM's Exchange Magazine will be available at the back of the meeting room. Some of the articles in this issue are:

- o What's New in DOS 3.20
- o Pascal Programming
- o Learning Assembly Language
- o Glossary for Bulletin Board Users

### New SPACL Library Files for June 1986

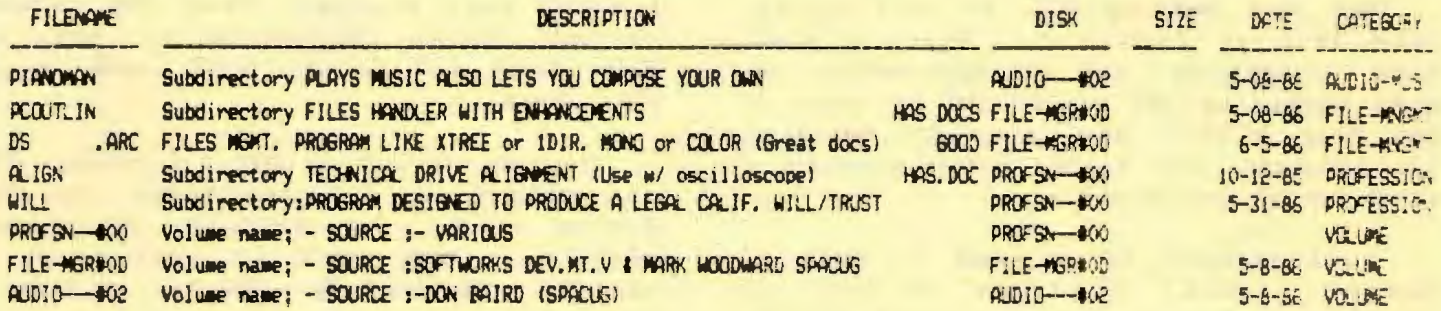

The above descriptions are for new files added to the library during June '88.

The file DS. ARC is a beautiful file management procram very similar to XTREE (except this one is free). It was made by LCDR Nat Martino, U.S.Naval Academy emputer Science Dept. Annapolis, MD. The decumentation is excellent. you can run the program on Mond or Color (even set your own colors). Press H or ? and a screen of all commands comes up. I have been using 1DJR for the manipulation of the library file work and I find this program much better.

You will note this file is named DS.ARC; Use ARC.EXE which is on disk File-Mgr #OB to dearchive it. You will also find LIST.COM and QUICKEYS.COM in the DS archive. These are helpful in reading the files and speeding up the cursor. After reading the document you should have no trouble in running these.

Turley L. Angle, Asst. Librarian.

#### COMPUTER INSURANCE

#### by Rebecca Bridges

Nost of us club members have a personal computer at home, but did you know that many homeowners insurance policies do not cover computers with business uses, and some exclude all computers? Have you checked to see if your policy provides coverage for loss from fire, theft, accidental breakage, earthquake and power surges?

If you find that you need the extra protection, you might want to insure your PC with SafeWare. SafeWare offers an inexpensive comprehensive insurance policy for microcomputer owners. The policy provides true replacement cost, and includes all hardware and purchased software. The annual premium for a \$2,000 to \$5,000 system is \$09.

I have insured my computer with SafeWare for three years now. Fortunately, i have never had occasion to file a claim (knock on wood!). For further information, call 800-348-3469.

# **TB E MAKING 0 F PRTSC**

#### by Rebecca Bridges

Members ask me from time to time how I edit our monthly newsletter: how I print the mailing labels, which word processor I use, how I get the column format, etc. For those who are curious, read on.

Good ol' dBase II helps me maintain our mailing list of almost two hundred members. Our Financial Manager, Beverly Altman, keeps me posted on new members, and who has renewed. After deleting those whose membership has expired, I then print the mailing labels.

OfficeWriter by Office Solutions is the word processor I use for PrtSc for several reasons: (1) I received a free copy of the program to write a review for PC World last May and I fell in love with it. (2) It does columns.

The columns must be typed on separate pages and are later placed side by side during print time. I have discovered that it is easier to lay out the pages on paper as opposed to on the screen. Therefore, I print the text, cut apart each article, and experiment with different arrangements.

Once I have fit the puzzle pieces together satisfactorily, I use Office-Writer's Move command to cut and paste the text electronically. I leave blank space for the cartoons, figures, and the calendar, and paste them in after the final copy is printed.

Joann Conners takes over the production once the copies return from The Copy Shop in Palo Alto. She personally folds, staples and stamps each newsletter with her tender loving care. The Post Office gets to take credit for the occasional mutilation of our newsletters. (Has anyone else ever received a severely abused newsletter two weeks after the meeting, enclosed in a plastic baggie?!)

#### **U N P 0 R M A T T I N** G ?

#### by Rebecca Bridges

I never thought I'd see the day, but someone has come out with a program which will restore data that has been erased by accidental disk formatting.

The Mace Utilities retail for \$69.95 and sound like something every hard disk owner should own. If the utilities are loaded on the hard disk before it is reformatted, a restore command can resurrect your disk. If you had not previously installed the program before reformatting, you can still recover all files in the subdirectories. It cannot restore the root directory files, however.

You can order the Mace Utilities from Paul Mace Software at 800-523-0258. For additional information, see InfoWorld, June 9, 1986, p. 38.

\* \* \* \* \* \* \* \* \*

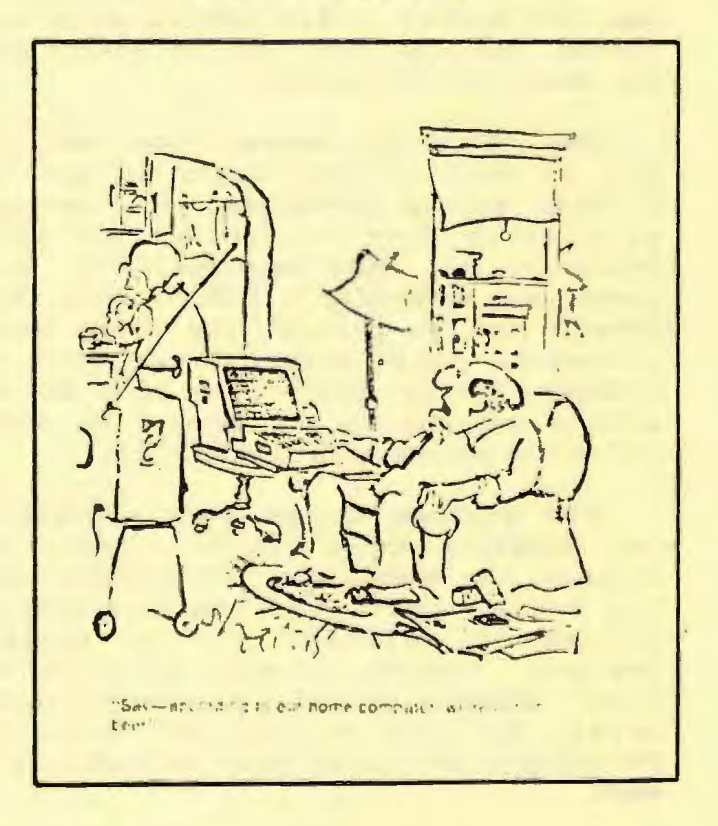

## Reviewed by: Paul Jordan

Printmaster is a versatile graphics program designed to produce personalized greeting cards, signs (flyers), banners, letterheads and several types of calendars. It is extremely simple to use, and will solve the problem of last minute searching for birthday or other special occasion cards.

It comes with 8 type fonts, **11** border designs and **111** ready to use pre-designed graphics. It also has a built-in graphics editors to design your own graphics.

The program gives you plenty of variety in type styles, picture designs, and layout for most occasions. If you have access to a photo-copier, a little "cutting and pasting" will give you all the variety you need. The program is menu-driven and will guide you through the whole procedure with little need to use the manual. The manual does have several samples for lay-out design that are useful to get started.

One thing the manual does not tell you is that if you forget to use the printer set-up procedure, your program will crash when you get to the print design stage. This happened to me three times, and each time I had to start from step **1** and go through the whole design procedure again before I realized the problem. This could have been avoided with a warning in the manual, or better yet on the set-up menu itself.

The program allows you to position the graphics where you like them, but neither the manual nor the program tells you exactly where your wording will be placed in relation to the picture designs. However, before you print the final design, it will be placed on the screen for you to see and there are provisions for going back to "edit" your work.

You can "save" your designs and recall them for later printing. Unfortunately you can not edit the saved designs. This is too bad, as sometimes you may have created a "masterpiece" which you would want to use again by simply changing the name.

All in all, this is an excellent program. You need not be an artist nor a computer genius to operate it. A session with this program will take care of all<br>your greeting card needs. I highly your greeting card needs. recommend it. An additional graphics supplement, Art Gallery I, gives you 140 more designs to play with. My enthusiasm for the Printmaster program immediately prompted me to go out and purchase Art Gallery I too.

The list price is \$59.95. However, I picked up my copy of Printmaster at the Wherehouse Audio and Video outlet in Redwood City for \$39.97. Art Gallery I goes for \$26.97 and is a nice addition to the package. The program is copy protected, but the publisher will send you a backup for \$5 when you register. (Unison World Inc., 2150 Shattuck Avenue, Suite 902, Berkeley, CA 94704)

\* \* \* \* \* \* \* \* \* \* \* \* \* \* \* \* \* \* \* \* \*

Published by: Unison World Inc.

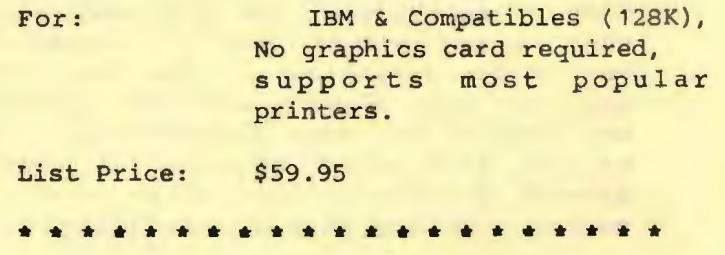

# **CLUB OFFICERS:**

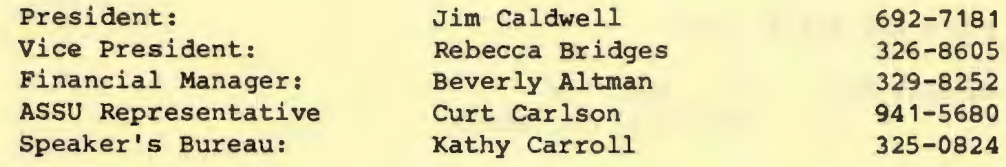

# **SIGS:**

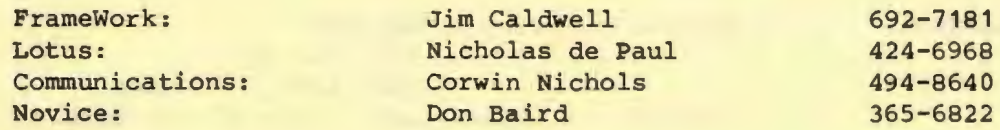

# **LIBRARY:**

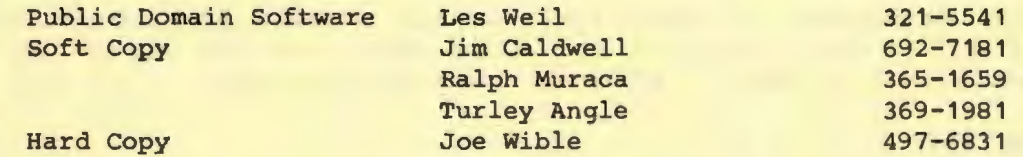

# **RESOURCE PEOPLE**

# **Application Packages:**

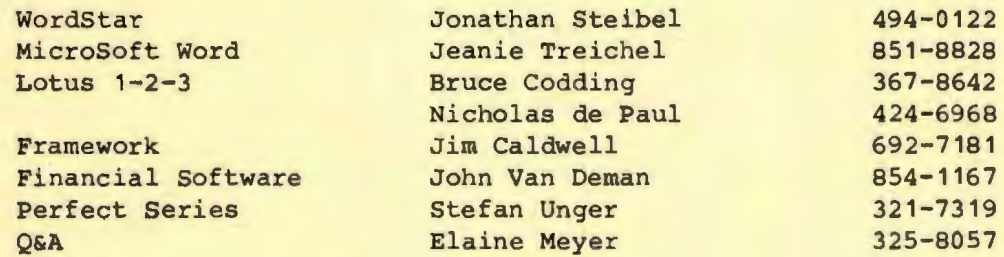

# **Languages/Operating Systems:**

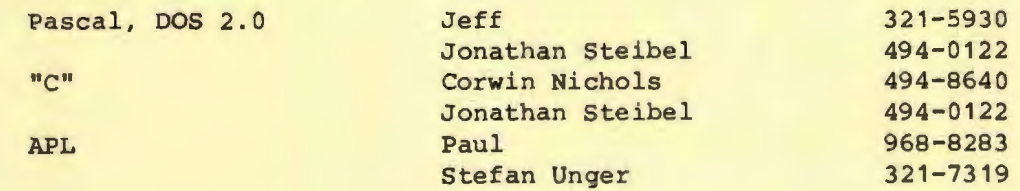

# **Hardware:**

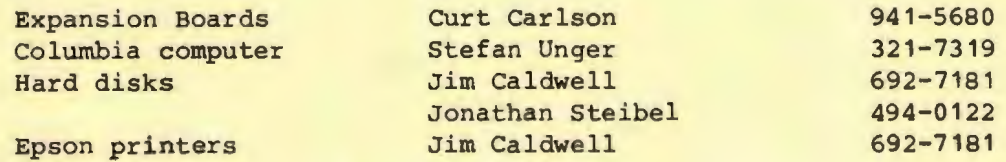

# CLUB INFORMATION

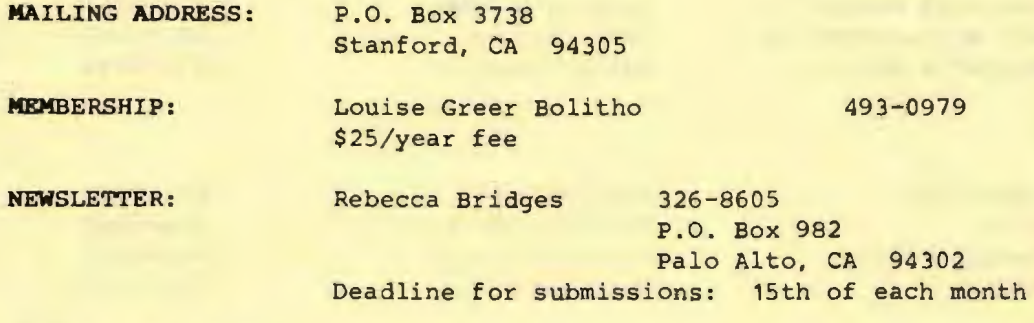

## **ADVERTISING**

If you are interested in advertising in PRInT SCreen, send camera ready<br>copy to P.O. Box 3738, Stanford, CA 94305 before the 8th of the month.<br>All ads are payable by check in advance. Rates per issue are:

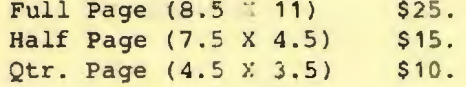

Classified ads are free to paying members.

Users Group for the IBM PC The Stanford/Palo Alto BOX 49 3738 STANFORD, CA 94305

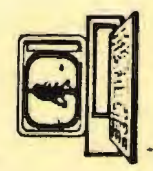